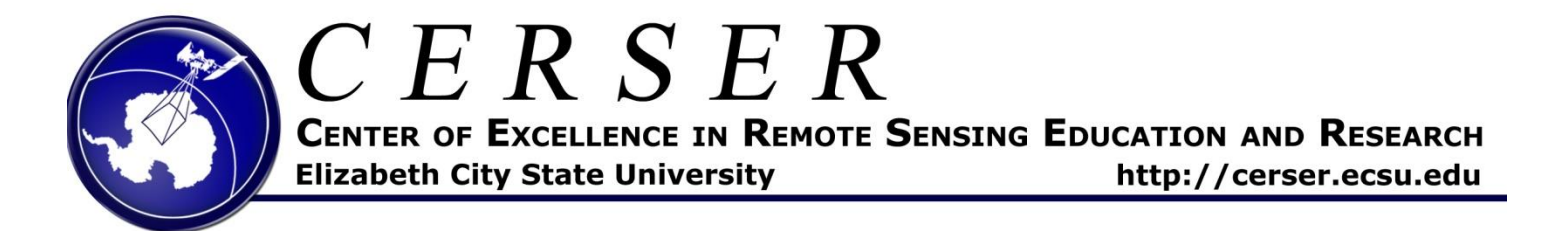

## **PowerPoint Poster Tips**

- 1. Start by defining your document size. (36" Tall x 42" Wide) or your printer's size (24"x48" ECSU).
	- a. Design Tab> Page Setup
- 2. Keep the page background white. Do not use gradients or colors as it makes the poster harder to read.
- 3. Insert text boxes by selecting the Insert Tab>Text Box Button, then click and drag
	- a. Font Rules
		- i. All text should be readable from six feet away
		- ii. The smallest font size should be 18
		- iii. Use 1-3 fonts per page, no more
		- iv. Avoid script fonts as they are hard to read
		- v. Use standard fonts as much as possible as the next computer may not have the font you need. Standard fonts include: Times New Roman, Arial, Helvetica, Verdana, Georgia, etc… These fonts can be styled using bold, italicized, and caps.
- 4. Use color schemes for graphics to make your poster appealing.
	- a. Color Scheme Sites:
		- i. http://colorschemedesigner.com/
		- ii. http://www.colorcombos.com/
- 5. Use clip art sparingly. Photos, charts, and graphs convey more information.
	- a. http://nia.ecsu.edu/\_common\_grfx/commongrfx.htm
	- b. When resizing images or graphics use a corner handle and not a side handle.
	- c. When resizing charts and graphs hold the "shift" key down to keep proportions equal.
	- d. DO NOT use "Picture Styles" on your graphics as they do not always print out.
- 6. Examples: http://nia.ecsu.edu/\_common\_grfx/\_poster\_examples/poster.html
- 7. MOST OF ALL… SAVE OFTEN, CRY LESS!!!!